# Sportyfin Release 0.1

**Axel Mierczuk** 

Jan 12, 2022

# CONTENTS

| 1 | Contents |              |   |  |  |  |  |
|---|----------|--------------|---|--|--|--|--|
|   | 1.1      | Usage        | 3 |  |  |  |  |
|   |          | Requirements |   |  |  |  |  |

Stream sports events straight from your Jellyfin server. Sportyfin allows users to scrape for live streamed events and watch straight from Jellyfin. Sportyfin also generates meta-data that is used in Jellyfin to provide a great viewing experience.

Currently, Sportyfin supports NBA, NHL, NFL, and English football livestreams, but we plan to support other leagues in the future.

Check out *Usage* for further information.

Note: This project is under active development.

#### CHAPTER

## ONE

# CONTENTS

# 1.1 Usage

#### 1.1.1 Installation

#### Pip

To install Sportyfin with pip, follow the steps bellow:

```
pip install sportyfin --no-binary=sportyfin
```

#### Docker

To install Sportyfin with Docker, follow the steps bellow:

```
git clone https://github.com/axelmierczuk/sportyfin.git
cd sportyfin
docker build --tag sportyfin .
docker run -v <Path Where You Want Output>:/sportyfin/output sportyfin
# For example: docker run -v ~/Desktop:/sportyfin/output sportyfin
```

Or you may pull the container with the following:

docker pull sportyfin/sportyfin:latest
docker run -v <Path Where You Want Output>:/sportyfin/output sportyfin/sportyfin:latest

#### 1.1.2 Finding Streams

Run Sportyfin using python3 -m sportyfin, followed by the arguments (please see arguments).

Below are some example uses:

```
# Run Sportyfin on all leagues supported.
python3 -m sportyfin -a
```

```
# Run Sportyfin on NBA and NFL
python3 -m sportyfin -nba -nfl
```

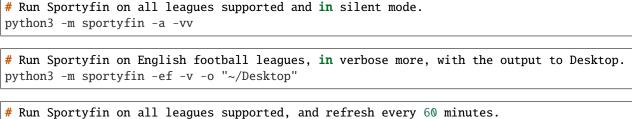

```
python3 -m sportyfin -a -t 60
```

Once you have run the program, make sure to link to the .m3u's in the Jellyfin dashboard:

```
Dashboard > Live TV > Tuner Devices (+) > Tuner Type (M3U Tuner) > File or URL (enter path)
```

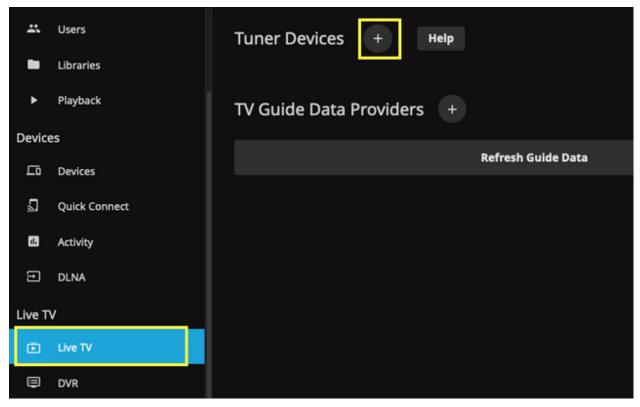

|          | Users         | Live TV Tuner Setup Help                                                                                                    |                   |
|----------|---------------|----------------------------------------------------------------------------------------------------|-------------------|
|          | Libraries     | Tuner type:                                                                                                    |                   |
| ٠        | Playback      |                                                                                                    | ~                 |
| Devices  |               | Detect My Devices                                                                                                    |                   |
| 됴        | Devices       |                                                                                                    |                   |
| ũ        | Quick Connect | File or URL:                                                                                                    | ٦                 |
| 1        | Activity      |                                                                                                    | ٦                 |
| Ð        | DLNA          | User agent:                                                                                                    |                   |
| Live TV  |               | Supply a custom user-agent HTTP header.                                                                                                    |                   |
| ۲        | Live TV       | Simultaneous stream limit:                                                                                                    |                   |
| ۲        | DVR           |                                                                                                    | $\Leftrightarrow$ |
| Advanced |               | The maximum number of allowed simultaneous streams. Enter 0 for no limit.                                                                                  |                   |
| ٠        | Networking    | Auto-loop live streams                                                                                                    |                   |
| 07       | API Keys      | Enable this if live streams only contain a few seconds of data and need to be continuously requested.<br>Enabling this when not needed may cause problems. |                   |
| ø        | Logs          |                                                                                                    |                   |
| ٠        | Notifications | Save                                                                                                    |                   |
| Ħ        | Plugins       | Cancel                                                                                                    |                   |

Additionally, make sure to change the "Refresh Guide" setting under:

Dashboard > Scheduled Tasks > Live TV > Refresh Guide > Task Triggers

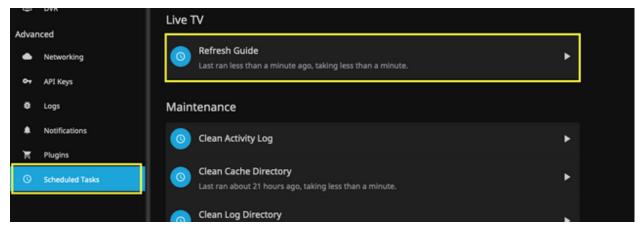

| Refresh Guide Help                                   |   |
|------------------------------------------------------|---|
| Downloads channel information from live tv services. |   |
| Task Triggers +                                      |   |
| S Every 15 minutes                                   | Ĩ |
|                                                      |   |
|                                                      |   |
|                                                      |   |
|                                                      |   |

Once the path has been defined, you can check out your streams under:

#### Home > Live TV > Channels (at the top)

| ← n ≡ Live | 2 TV |          |       |          |            |          |        |  |
|------------|------|----------|-------|----------|------------|----------|--------|--|
|            |      | Programs | Guide | Channels | Recordings | Schedule | Series |  |
| On Now >   |      |          |       |          |            |          |        |  |
| Shows >    |      |          |       |          |            |          |        |  |
| Movies >   |      |          |       |          |            |          |        |  |
| Sports >   |      |          |       |          |            |          |        |  |
| For Kids > |      |          |       |          |            |          |        |  |
| News >     |      |          |       |          |            |          |        |  |
|            |      |          |       |          |            |          |        |  |

### 1.1.3 Arguments

- -d Run the program one time through, and exit. This can be used in combination with cron jobs to provide optimal performance.
- -a Find streams for all leagues supported by Sportyfin.
- -nba Find streams for NBA matches.
- -nhl Find streams for NHL matches.
- -nfl Find streams for NFL matches.

- -ef Find streams for English football matches (Premier League, EFL, FA Cup...).
- -v Enables verbose mode.
- -vv Enables silent mode (no output).
- -s Enables Sportyfin to scrape for streams using Selenium. Please see Requirements associated with this.
- -t Specify how often to scrape in minutes (default 30 mins).
- -o Specify the output directory. Sportyfin will create an output folder there and store meta-data, m3u/xml files.

# **1.2 Requirements**

Please review the requirements, especially when running Sportyfin with Selenium scraping enabled.

- python3
  - There are numerous guides online on how to set up python3 with your machine.
- pip
  - There are numerous guides online on how to set up pip with your machine.
- Google Chrome version 97.x
  - Selenium needs to have an instance of Google Chrome version 97.x installed. This only applies if you chose to scrape with Selenium.

### 1.2.1 Selenium Usage with Sportyfin

Using Selenium with Sportyfin *can* provide better stream results. Selenium is used to look at network traffic on streaming sites in order to find links that may have not been discovered otherwise. Bellow are some things to note about using Selenium with Sportyfin:

#### Speed

Using Selenium will greatly reduce the speed at which Sportyfin is able to find streaming links. This is because Sportyfin accesses the streaming site for 1 second in order to gather network traffic. Therefore, using Selenium can greatly reduce speeds if, for example, Sportyfin finds 100 streaming sites.